# **PROGRAMME « EURO » POUR SE FAMILIARISER À L'ÉCOLE AVEC LA NOUVELLE MONNAIE**

*Cet ensemble de trois programmes simples a pour objectif de se familiariser avec l'EURO : reconnaître pièces et billets, faire quelques exercices.*

#### **1. LES PIÈCES**

Un premier écran présente l'ensemble des 8 pièces depuis la plus petite valant **un cent** à celle de **2 Euros**. Un clic sur une pièce avec le bouton gauche affiche la face française et un clic avec le bouton droit la face avec la valeur en euro identique pour les pays de la communauté.

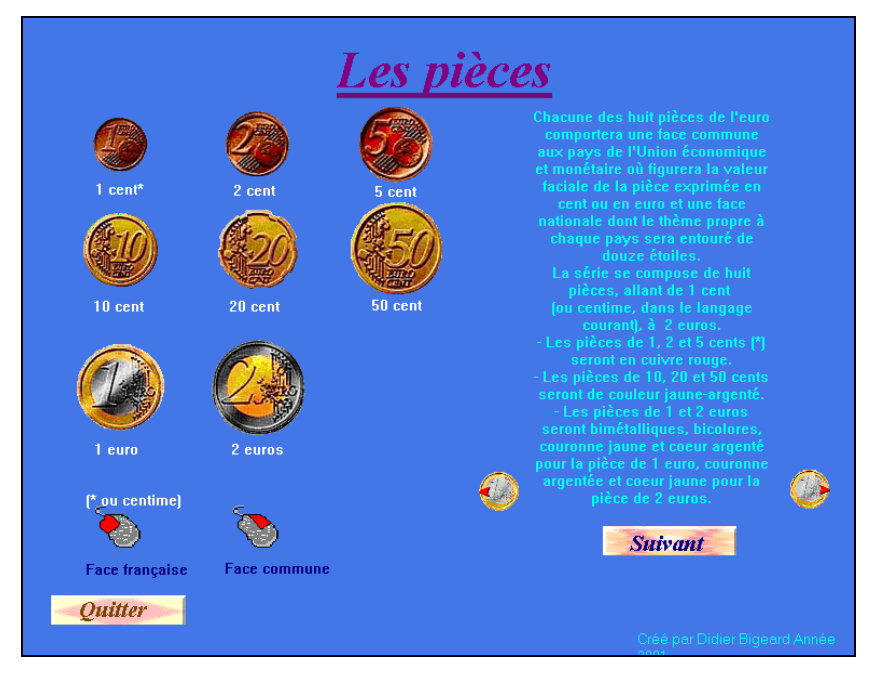

#### *Les pièces côté commun*

Sur la partie droite de l'écran un texte défilant donne des informations et des précisions concernant la matière et la couleur des pièces. Concernant la France les motifs décoratifs sont suivant les pièces la nouvelle Marianne, la Semeuse ou un arbre symbolisant la devise « Liberté, Égalité, Fraternité ».

## **2. LES BILLETS**

L'écran suivant présente les 7 billets dont la valeur s'échelonne de 5 à 500 euros.

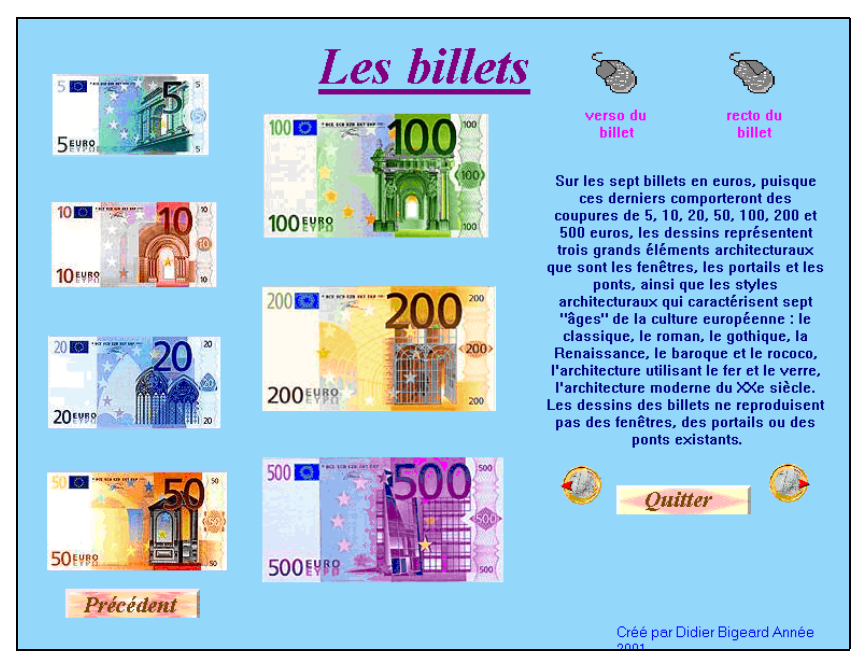

*Le recto des billets*

Comme précédemment, en fonction des clics avec le bouton gauche ou droit de la souris une face du billet, portant la valeur monétaire, est affichée : recto décoré avec un des trois grands éléments architecturaux qui caractérisent les « sept » âges de la culture européenne : fenêtres, portails et ponts, verso avec un pont symbolisant la période évoquée ainsi que l'esprit d'ouverture et de coopération au sein de l'Union européenne...

## **3. EXERCICES AVEC L'EURO**

Le programme est complété par deux petits exercices destinés à s'entraîner à compter, reconnaître pièces et billets en euros.

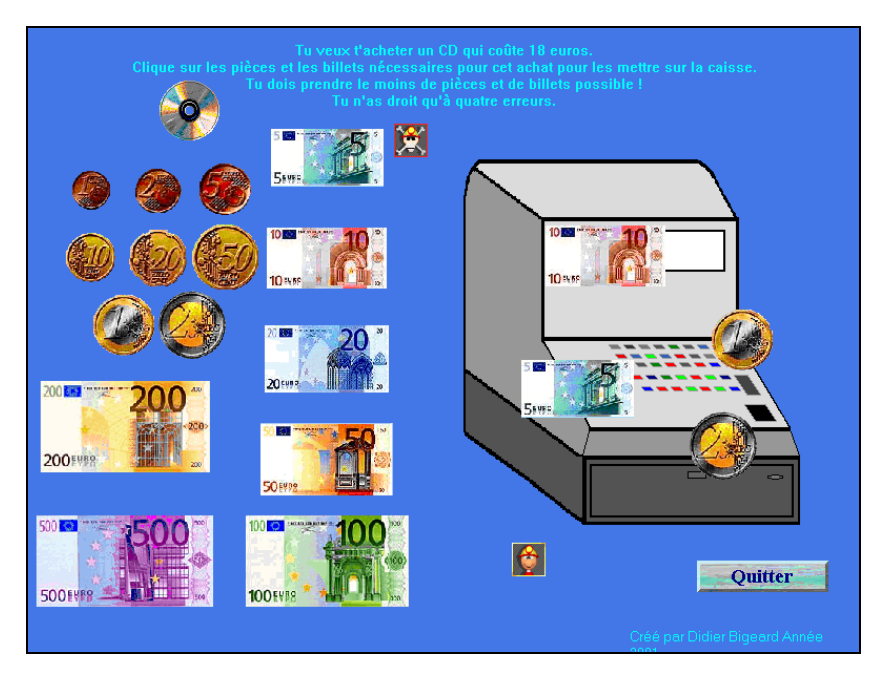

Le but est de prendre le moins de pièces et de billets possibles pour régler l'achat d'un vélo, d'un CD, acheter une place de cinéma, etc.

Il faut avec la souris placer les pièces et les billets sur la caisse enregistreuse pour atteindre le total demandé. Après chaque déplacement une icône spécifique s'affiche pour indiquer un choix valable ou une erreur. Au-delà de quatre erreurs il faut recommencer. Il est possible de quitter à tout moment.

Dans l'exercice suivant le but est également d'utiliser le moins possible de pièces et de billets mais à la première erreur il faut recommencer.

L'exercice se termine après 10 achats.

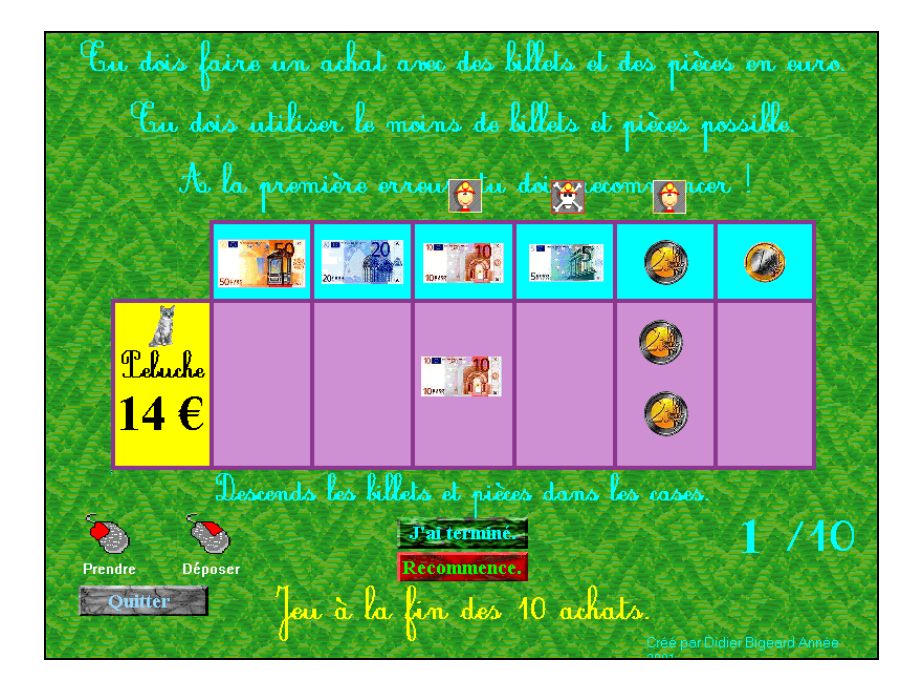

Ces programmes sont disponibles dans la bourse de diffusion et d'évaluation de l'EPI sous la référence : 4230-MA

Ils peuvent aussi être téléchargés depuis le site de l'Epi :

http://www.epi.asso.fr/logiciel/telec/4230\_1

http://www.epi.asso.fr/logiciel/telec/4230\_2

http://www.epi.asso.fr/logiciel/telec/4230\_3

## **4. COMPLÉMENTS SUR L'EURO**

Voici en complément quelques adresses où trouver tous les renseignements, tests en ligne, logiciels à télécharger, etc.

- *Eurocool* propose un logiciel complet pouvant avoir des applications pédagogique. Il est vendu 250 F, tarif licence établissement voir sur : http://spsoft.multimania.com/eurocool.htm

- *Bonjour l'Euro* est un logiciel simple mais gratuit de conversion, on peut le télécharger sur : http://hometown.aol.com/apaul50/index.html

- Convertisseur instantané en ligne en 21 monnaies, à tester l'adresse : http://euro.pearl-online.com/French/index\_fr.html

- Sur le site : http://euro.pearl-online.com/French/index fr.html, est présentée une synthèse des principales questions posées par des enfants (CM2 8-10 ans) à l'école primaire Antony Fabre, à Villeneuve-Loubet, Alpes Maritimes, au cours d'un projet « l'euro vu par les enfants ».

- *Euroscanner* moteur de recherche spécifique en huit langues pour tout trouver sur l'Euro : http://www.euroscanner.com/fra/?